ODBC/ROCKET (BS2000/OSD) V3.7<br>FOR UDS DATE: MAY 2009

RELEASE NOTES

Release Notes ODBC/ROCKET (BS2000/OSD) V3.7

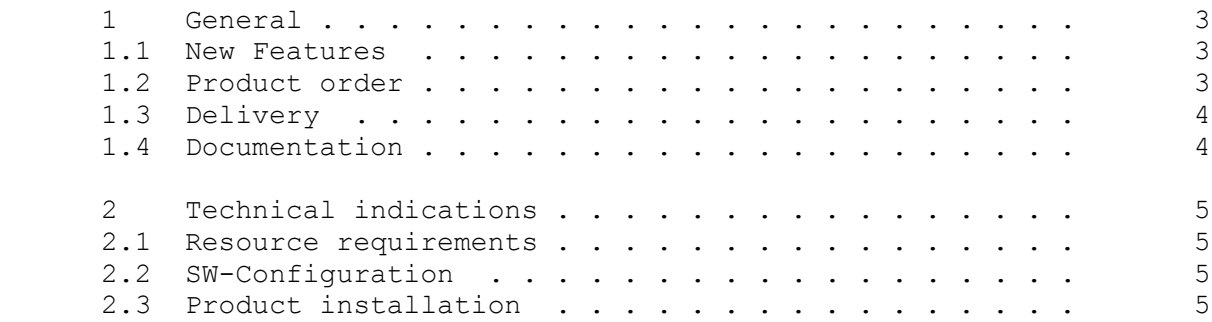

#### 1 General

 ODBC/ROCKET (BS2000/OSD) V3.7 performs transparent data access from PC-systems to BS2000/OSD Database Managementsystems. With ODBC-Rocket currently is access to SESAM-databases, UDS-databases and LEASY- and ISAM-files. Data access uses the ODBC-Interface on the PC-side. The test version as delivered with UDS 2.2 supports access to UDS databases only. The advantage for the developer using ODBC is knowledge requirement of the ODBC-Interface only being as most as possible independent of the host-system and the databases supported.

 ODBC/ROCKET is delivered as a Client-Server package. The client software is the so called ODBC-driver running on a PC-System. The server is a UTM-Application installed and running on the BS2000-Host, interacting with the respective database system.

### 1.1 New Features

 ODBC/ROCKET 3.7 allows ODBC-Access to a UDS configuration databa se. The transaction space comprises now all UDS-subschemas acces sible by the database handler.

 Furthermore the ODBC-Level3-function SQLMoreResults is supported. In conjunction with other calls an application thus may request a sequence of SQL-statements with different parameter sets to be executed with one call.

 This release note contains in a compound way the essential enhan cements, dependencies and work-indications for ODBC/ROCKET V3.7 running with the operating system BS2000/OSD.

 The contents of this release note correspond to the release status reached in Sept. 2000.

 This release note is also delivered as a file (with upper and lo wer case letters).

This file will be updated in case of later alterations.

A printing of the file(English version)can be done by the command

```
 /PRINT-FILE FILE-NAME=SYSFGM.ODBC-DEMO-UDS.037.E, -
/ CONTROL-CHARACTERS=EBCDIC(CONTROL-CHAR-POS=STD)
```
## 1.2 Product order

ODBC/ROCKET V3.7 can only be ordered from the company gfs.

 <sup>(\*)</sup> BS2000, BS2000/OSD, UDS, SESAM and LEASY are registered trade marks of Fujitsu Technology Solutions

 Address: gfs Gesellschaft fuer Informationssysteme mbH Altes Pastorat D-25836 Poppenbuell Tel.: +49 (0) 4862/2179360 E-Mail: customer.service@gfs-Hamburg.de

# 1.3 Delivery

The BS2000 files are delivered on cassettes or tapes.

 The delivery of the BS2000/OSD-part of this test version of ODBC/ ROCKET for UDS V2.2 is done by means of SOLIS.

The SOLIS-Delivery-unit ODBC/ROCKET contains the following files:

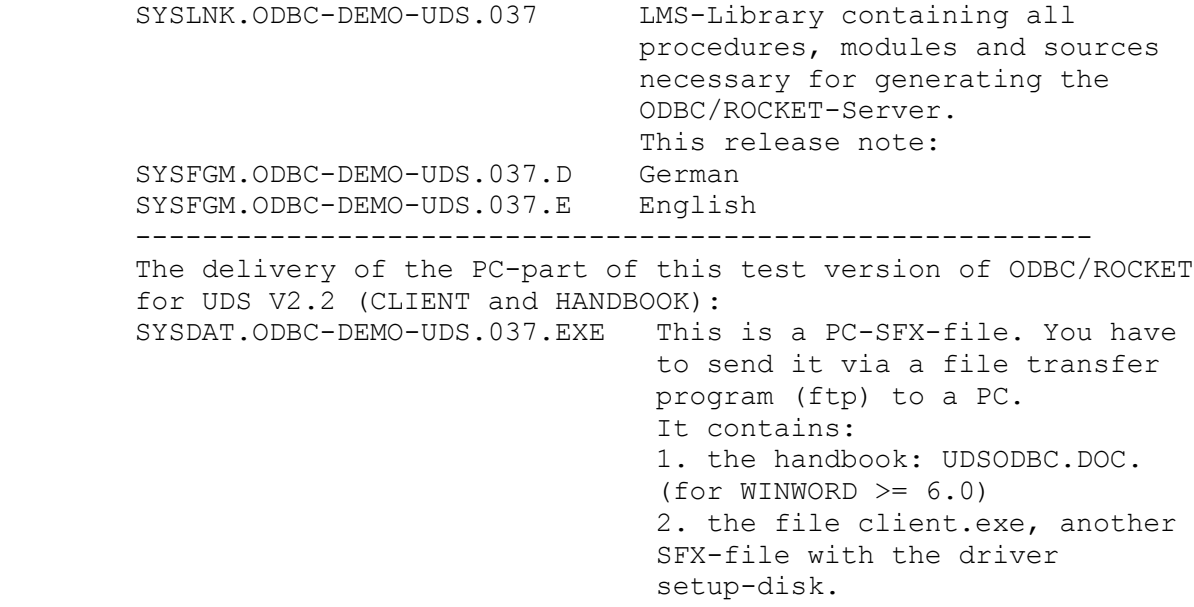

1.4 Documentation

 The following manual is part of the delivery unit ODBC/ROCKET V3: .NL=2

UDSODBC.DOC

This file can be read and printed with any WINWORD program  $>=$ V6.0.

### 2 Technical indications

### 2.1 Resource requirements

```
 BS2000:
The product installation needs about 4 MB disc space.
Main memory requirement consists of:
       Base requirement: 1,5 MB
    + dynamically allocated memory depending on the program-
      11° The UTM-program needs according to the KDCDEF-generation
additional discspace. This amounts to a minimum of 1,5 MB
additionally.
PC with WINDOWS-NT:
The ODBC-driver installation needs about 1,5 MB disc space.
The installation presumes an ODBC-drivermanager. The ODBC driver-
manager is e.g. part of the service-packs for WINDOWS NT 4.0.
The MS-OFFICE package is also delivered with an ODBC driver-
manager.
```
# 2.2 SW-Configuration

 The following software environment is required for the use of ODBC/ROCKET (BS2000/OSD) V3.7:

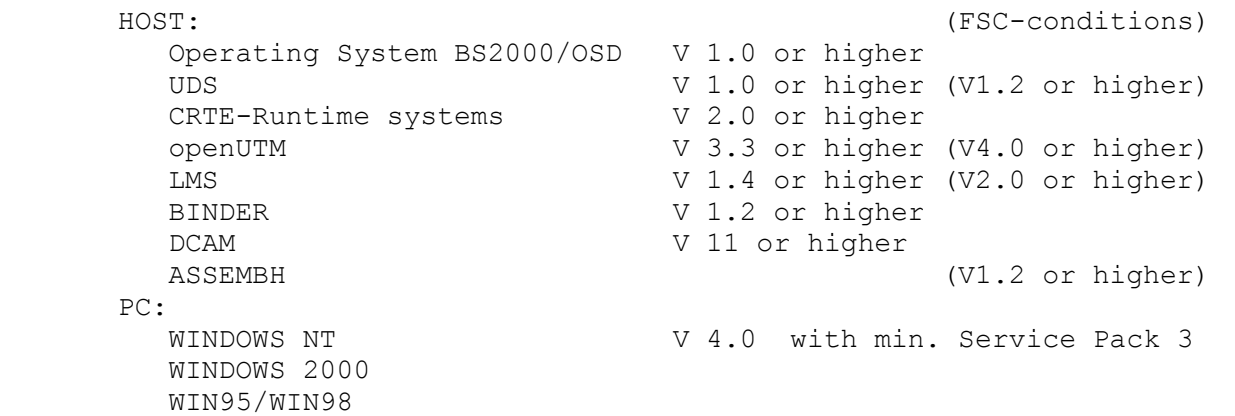

# 2.3 Product installation

 The Standard-Installation is done by SOLIS. Afterwards make the following installation steps:

1. The library

 SYSLNK.ODBC-DEMO-UDS.037 should be copied from the installation directory to the respective user account where the ODBC/ROCKET-UTM-Server is intended to run. Afterwards follow the installation and configuration steps as described in the manual.

2. The file

SYSDAT.ODBC-DEMO-UDS.037.EXE

 should be transferred (binary via ftp) to a PC. You then have to start this SFX-program. Choose an empty target-directory and click at the UNZIP - button.

SEITE  $-5$  -

 There will be two files extracted: 1. client.exe SFX-program for the ODBC-driver-setup-disk 2. udsodbc.doc the handbook (readable with WINWORD >=V6.0) Now start the program CLIENT.EXE, choose an empty target diretory and click at the UNZIP - button. The setup-files for the driver will be extracted. By calling SETUP.EXE in the client-directory the ODBC-Driver will be installed. (Client configuration) by means of the Microsoft-ODBC- Administration program which is part of the ODBC-driver manager package and normally found in the system configuration window under Windows NT. Observe that for all ODBC-users the ODBC-driver must be installed on every PC.